# **MATERI AJAR 4 Pengenalan Script Javascript**

### **1.1. Materi Pembelajaran**

Pengenalan Javascript, Variabel dan Operator

#### **1.2. Kemampuan Akhir Pembelajaran**

Sub CPMK 4: Mahasiswa dapat mengimplementasikan script javascript, Variabel, operator

## **1.3. Materi Ajar**

### **a. Java Script**

bahasa ini dinamakan "LiveScript" yang berfungsi sebagai bahasa sederhana untuk browser Netscape Navigator 2. Pada masa itu bahasa ini banyak di kritik karena kurang aman, pengembangannya yang terkesan buru buru dan tidak ada pesan kesalahan yang di tampilkan setiap kali kita membuat kesalahan pada saat menyusun suatu program. Kemudian sejalan dengan sedang giatnya kerjasama antara Netscape dan Sun (pengembang bahasa pemrograman "Java" ) pada masa itu, maka Netscape memberikan nama "JavaScript" kepada bahasa tersebut pada tanggal 4 desember 1995. Pada saat yang bersamaan Microsoft sendiri mencoba untuk mengadaptasikan teknologi ini yang mereka sebut sebagai "Jscript" di browser Internet Explorer 3.

Javascript adalah bahasa yang berbentuk kumpulan skrip yang pada fungsinya berjalan pada suatu dokumen HTML, sepanjang sejarah internet bahasa ini adalah bahasa skrip pertama untuk web. Bahasa ini adalah bahasa pemrograman untuk memberikan kemampuan tambahan terhadap bahasa HTML dengan mengijinkan pengeksekusian perintah perintah di sisi user, yang artinya di sisi browser bukan di sisi server web.

Javascript bergantung kepada browser(navigator) yang memanggil halaman web yang berisi skrip skrip dari Javascript dan tentu saja terselip di dalam dokumen HTML. Javascript juga tidak memerlukan kompilator atau penterjemah khusus untuk menjalankannya (pada kenyataannya kompilator Javascript sendiri sudah termasuk di dalam browser tersebut). Lain halnya dengan bahasa "Java" (dengan mana JavaScript selalu di banding bandingkan) yang memerlukan kompilator khusus untuk menterjemahkannya di sisi user/klien.

Keperluan Javascript

Untuk mempelajari pemrograman Java Script, ada dua piranti yang diperlukan,

yaitu :

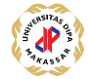

- Teks Editor : Digunakan untuk menuliskan kode-kode Java Script, teks editor yang dapat digunakan antara lain notepad dan ultra edit.
- Web Browser : Digunakan untuk menampilkan halaman web yang mengandung kode-kode Java Script. Web browser yang digunakan harus mendukung Java Srcipt. Browser yang dapat digunakan adalah internet explorer dan Netscape Navigator.

Penulisan Java Script

Kode Java Script dituliskan pada file HTML.Terdapat dua cara untuk menuliskan kode-kode Java Script agar dapat ditampilkan pada halaman HTML, yaitu :

• Java script ditulis pada file yang sama Untuk penulisan dengan cara ini, perintah yang digunakan adalah <SCRIPT LANGUANGE ="JavaScript" >program java script disini</SCRIPT>. Perintah tersebut biasanya diletakkan diantara Tag <BODY>…</BODY> Contoh Penulisan : <HTML> <HEAD><TITLE>……….</TITLE> </HEAD> <BODY> <SCRIPT LANGUAGE="Javascript"> kode javascript disini </SCRIPT> kode HTML disini </BODY> </HTML>

• Javascript ditulis pada file terpisah

Kode Javascript bisa juga kita buat dalam file terpisah dengan tujuan agar dokumen HTML isinya tidak terlalu panjang. Atribut yang digunakan adalah

```
<SCRIPT SRC="namafile.js">…</SCRIPT>
```
Diantara tag <SCRIPT………> dan <SCRIPT> tidak diperlukan lagi kode Javascriptnya karena sudah dibuat dalam file erpisah. File yang mengandung kode Javascript berekstensi .js

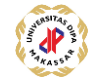

### **b. Membuat Program Javascript**

Pada bagian ini kita akan membuat program dengan menggunakan Javascript. Program ini akan menampilkan teks

"Belajar Javascript"

```
<HTML>
<BODY>
<SCRIPT language="JavaScript">
<! --document.write("Belajar Javascript!");
//--&></SCRIPT>
</BODY>
</HTML>
```
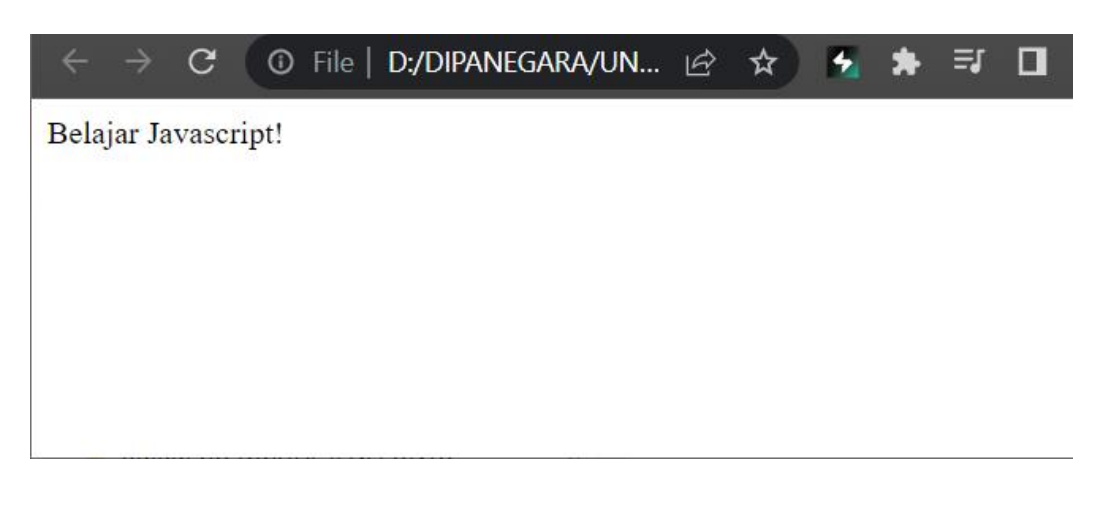

```
<HTML>
```

```
<HEAD><TITLE>BElajar Javascript Yuuuuuu</TITLE>
   </HEAD>
   <BODY BGCOLOR="gray">
   <SCRIPT language="JavaScript">
   <! --
   document.writeln("<PRE>");
   document.write("<B><FONT SIZE=5>");
  document.writeln("SELAMAT DATANG DI JAVASCRIPT");
  document.write("</B></FONT>");
  document.write("<I>");
  document.writeln("contoh javascript menampilkan Teks!");
  document.write("</I>");
  document.writeln("Dengan Javascript!!!!!!!!");
  // -></SCRIPT>
  </BODY>
</HTML>
```
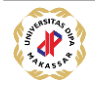

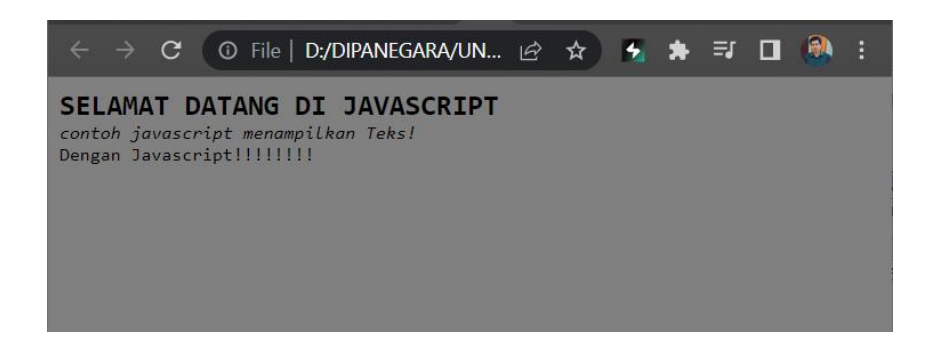

Objek document mempunyai dua metode untuk menuliskan teks, yaitu write dan writeln. Metode write digunakan untuk menuliskan teks tanpa ganti baris, sedangkan metode writeln digunakan untuk menuliskan teks dengan ganti baris. Berikut diberikan contoh Program Javascript yang diletakkan di file lain dan dipanggil melalui suatu file HTML

## **File js.js**

```
document.writeln("<CENTER>");
document.writeln("<HR WIDTH=600 COLOR=Black>");
document.writeln("<H1>UNIVERSITAS DIPA MAKASSAR</H1>");
document.writeln("<H3>ILMU KOMPUTER<H3>");
document.writeln("<HR WIDTH=600 COLOR=Black>");
document.writeln("</CENTER>");
```
#### File HTML

```
<HTML>
<BODY>
<B>Contoh ini menggunakan Javascript yang diambil dari File 
lain..</B>
P<SCRIPT language="JavaScript" SRC="js.js"></SCRIPT>
</BODY>
</HTML>
```
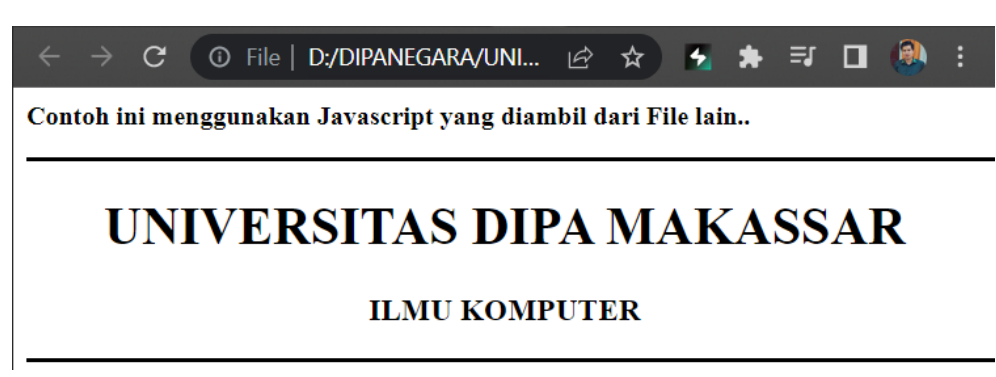

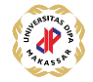

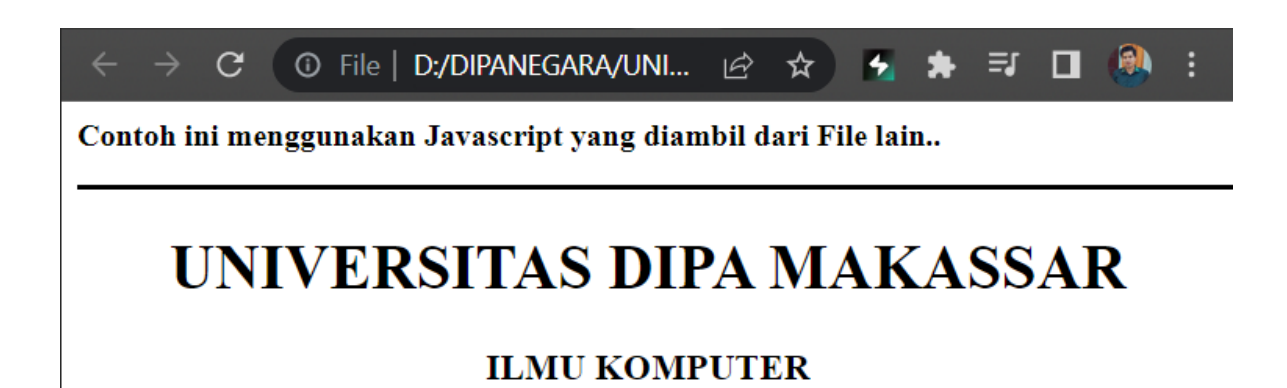

### **Komentar**

Sama seperti bahasa pemrograman lain. Javascript juga menyediakan fasilitas untuk menuliskan komentar, komentar ini berguna bila nantinya anda atau orang lain membaca program. Pemberian komentar dalam Javascript dapat dilakukan dengan dua cara yaitu dengan menuliskan komentar setelah tanda garis miring dua kali, contoh :

//ini komentar

atau

```
/*ini juga komentar */
```
### **Variabel**

Variabel adalah empat dimana kita menyimpan nilai-nilai atau informasi-informasi pada JavaScript. Variabel yang dideklarasikan dapat di isi dengan nilai apa saja. Dalam JavaScript pendeklarasian sebuah variabel sifatnya opsional, artinya anda boleh mendeklarasikan atau tidak hal tersebut tidak menjadi masalah. Jika anda memberi nilai pada variabel, maka dalam JavaScript dianggap bahwa anda telah mendeklarasikan variabel tersebut.

Aturan penamaan variabel :

- Harus diawalai dengan karakter (huruf atau baris bawah)
- Tidak boleh menggunakan spasi
- Huruf Kapital dan kecil memiliki arti yang berbeda
- Tidak boleh menggunakan kata-kata yang merupakan perintah dalam JavaScript.

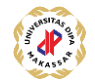

Deklarasi Variabel

Var nama\_variabel = nilai

Atau

Nama\_variabel = nilai

Contoh :

var nama; var nama = "Undipa Makassar" var  $X = 1994$ ; var Y; Nama = "Lulusan"  $X = 1990;$  $Y = 08143435466$ 

# **Tipe Data**

Tidak seperti bahasa pemrograman lainnya, JavaScript tidak memiliki tipe data secara explisit. Hal ini dapat dilihat dari beberapa contoh variabel diatas. Anda mendeklarasikan variabel tapi tidak menentukan tipenya. Meskipun JavaScript tidak memiliki tipe data secara explisit. JavaScript mempunyai tipe data implisit. Terdapat empat macam tipe data implisit yang dimiliki oleh JavaScript yaitu :

- Numerik, seperti : 0222532531, 1000, 45, 3.146789 dsb
- String, seperti : "Hallo", "April", "Jl. Setiabudi No 17A", "Cece Kirani" dsb
- Boolean, bernilai true atau false
- Null, variabel yang tidak diinisilisasi

# **Tipe Numerik**

Pada dasarnya JavaScript hanya mengenal dua macam tipe numerik, yaitu bilangan bulat (integer) dan bilangan pecahan(real/float). Untuk bilangan bulat, kita dapat merepresentasikan dengan basis desimal, oktal atau heksadesimal.

Contoh :

var  $A = 100$ ; var  $B = 0x2F$ ;

untuk pendeklarasian tipe bilangan real, dapat menggunakan tanda titik atau notasi ilmiah (notasi E).

Contoh :

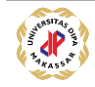

var a = 3.14533567; var  $b = 1.23456E + 3$ ;

# **Tipe String**

Untuk mendeklarasikan tipe string dapat dilakukan dengan cara menuliskan string diantara tanda petik tunggal (') atau tanda petik ganda (")

Contoh :

var str ='Contoh deklarasi string';

var str1 = "cara ini juga bisa untuk menulis string";

# **Tipe Boolean**

Tipe boolean hanya mempunyai nilai True atau False. Tipe ini biasanya digunakan untuk mengecek suatu kondisi atau keadaan.

Contoh :

var  $X = (Y > 90)$ ;

contoh diatas menunjukkan bahwa jika Y lebih besar dari 90 maka X akan bernilai True.

# **Tipe Null**

Tipe Null digunakan untuk merepresentasikan variabel yang tidak diberi nilai awal (inisialisasi).

# **Operator**

Operator pada JavaScript terbagi menjadi enam, yaitu :

• Aritmatika

Digunakan untuk operan beripe numerik. Ada dua macam operator aritmatik, yaitu operator numerik tunggal dan operator aritmatik biner. Perbedaan kedua operator terletak pada jumlah operan yang harus dioperasikan.

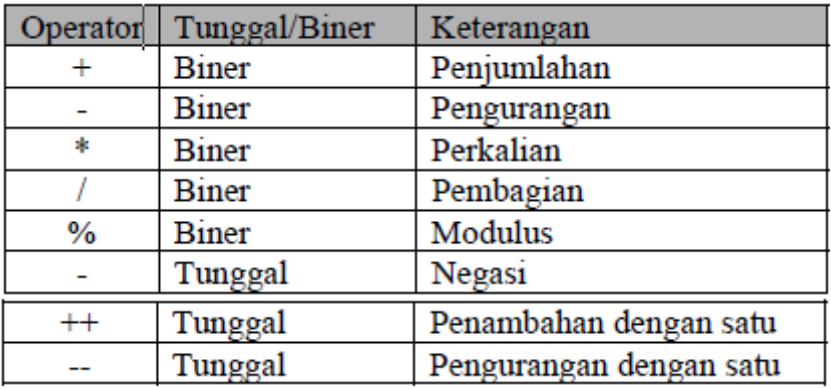

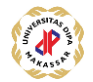

### • Pemberian nilai (Assign)

Digunakan untuk memberikan nilai ke suatu operan atau mengubah nilai suatu operan.

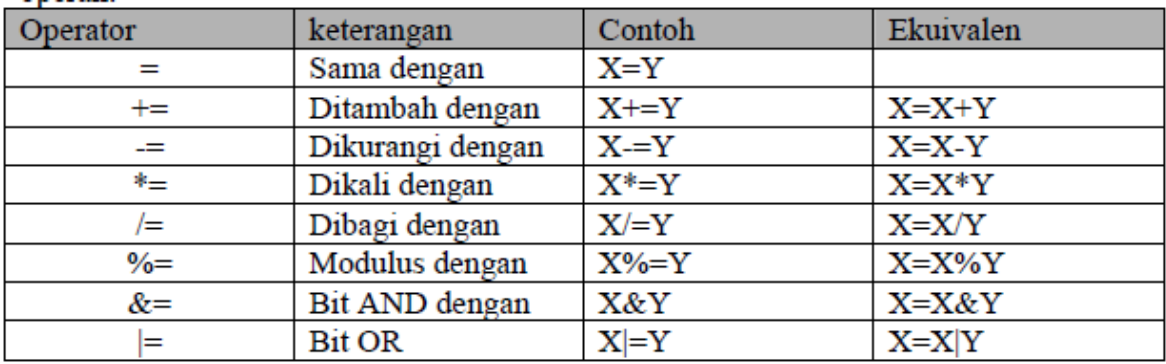

### • Pemanipulasian bit (bitwise)

Operasi ini berhubungan dengan pemanipulasian bit pada operan bertipe bilangan bulat.

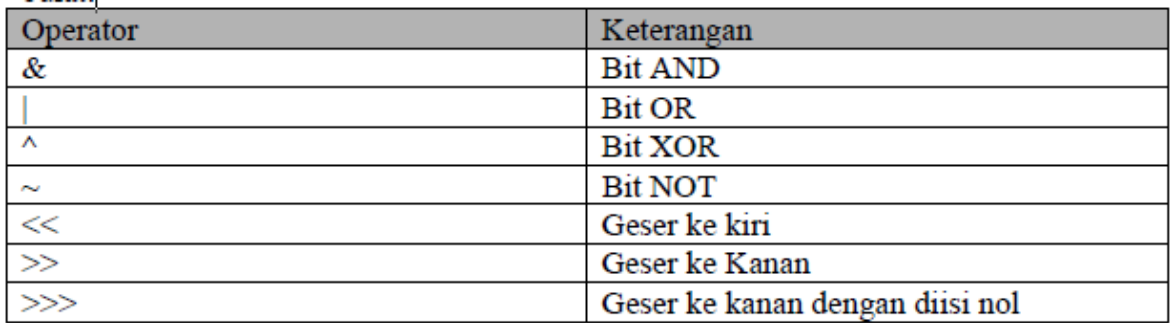

Contoh :

var A = 12; // A = 1100b var  $B = 10$ ; //  $B = 1010b$ var  $C = A & B$ maka akan dihasilkan bilangan seperti berikut :

1100b 1010b AND

1000b

var  $A = 12$ ;

var  $C = A < 2$ 

var  $D = A \gg 1$ 

maka variabel C akan bernilai 48(0011 0000b)

variabel D akan bernilai 6 (0110b)

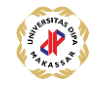

### • Pembanding

Digunakan untuk membandingkan dua buah operan. Operan yang dikenal operator ini dapat bertipe string, numerik, maupun ekspresi lain.

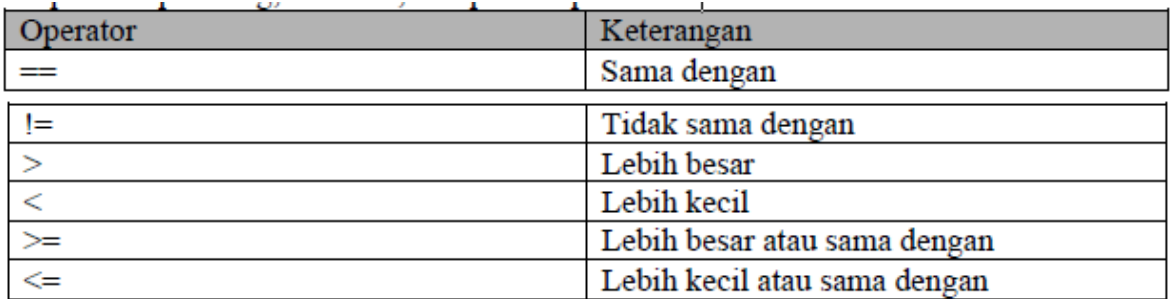

#### • Logika

Digunakan untuk mengoperasikan operan yang bertipe boolean.

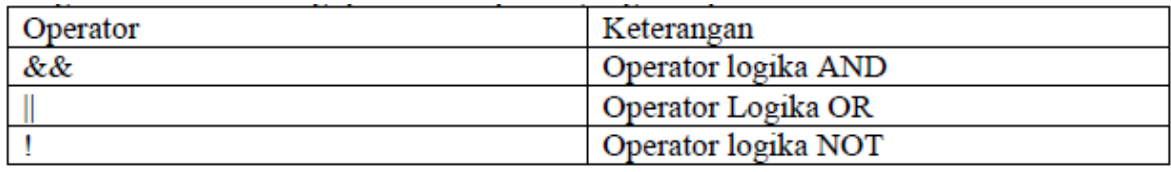

var  $A = true$ ;

var  $B = false$ ;

var C = A && B; //menghasilkan false

var  $D = A || B ; // false$ 

var  $E = \frac{1}{2}$ ; //false

**String** 

Selain operator pembanding, operator string pada JavaScript juga mengenal satu operator lagi yang bernama PENGGABUNGAN. Operator ini digunakan untuk menggabungkan beberapa string menjadi sebuah string yang lebih panjang.

Contoh :

nama = "Java" + "Script";

akan menghasilkan "JavaScript" pada variabel nama

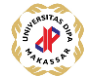

## **Contoh Program 1**

```
<HTML>
    <HEAD><TITLE>Operasi Aritmatika JavaScript</TITLE></HEAD>
    <BODY>
    <P><SCRIPT language="JavaScript">
    <! --document.writeln("<PRE>");
    document.writeln("<H1>Operasi Aritmatik</H1>");
    var A = "100";var B = "200";
    var C = 300;
    var D = 400;var E = A + B;
    document.writeln('"100" + "200" = ' + E);
    E = B + C;document.writeln('"200" + 300 = ' + E);
    E = C + D;document.writeln('300 + 400 = ' + E);
    document.writeln("<PRE>");
    //-->
    </SCRIPT></P>
    </BODY>
 </HTML>
```
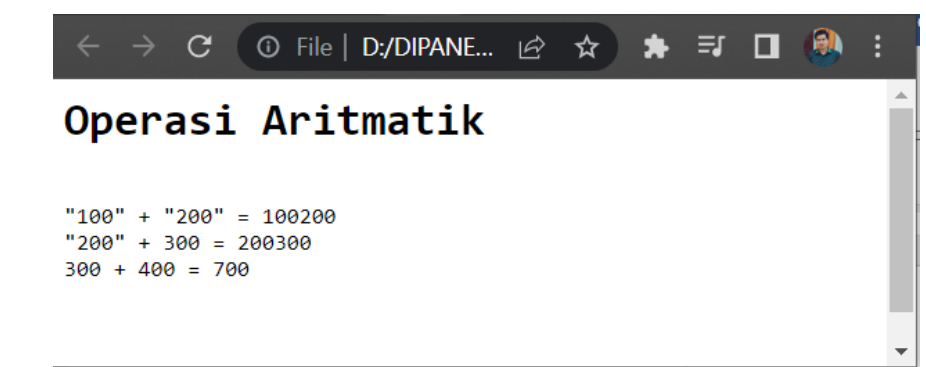

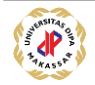

### **Contoh Program 2**

Untuk memasukkan data dari keyboard dapat dilakukan dengan menggunakan perintah input.

```
<HEAD><TITLE>Memasukkan Input Bilangan</TITLE></HEAD>
<BODY>
<P><SCRIPT language="JavaScript">
\lt!! --
function jumlah()
{
var bil1 = parseFloat(document.fform.bilangan1.value);
if (isNaN (bil1))
bil1=0.0;
var bil2 = parseFloat(document.fform.bilangan2.value);
if (isNaN (bil2))
bil2=0.0;
var hasil = bil1 + bil2;
alert ("Hasil Penjumlahan = " + hasil);
}
//--></SCRIPT></P>
<FORM NAME ="fform">
<H1><BR>Memasukkan Data Lewat Keyboard</H1>
<PRE>
Bilangan Pertama :<input type="text" size="11" name="bilangan1">
Bilangan Kedua :<input type="text" size="11" name="bilangan2">
</PRE>
< P><INPUT TYPE="button" value="Jumlahkan" onclick="jumlah()">
<INPUT TYPE="reset" value="Ulang">
</FORM>
</BODY>
</HTML>
```
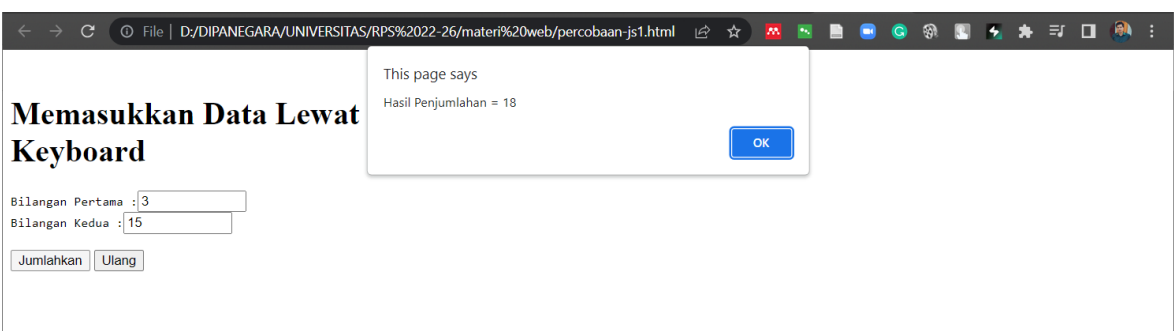

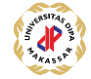